# Web Design with HTML5 & CSS3 8th Edition

Chapter 7
Improving Web Design with New Page Layouts

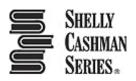

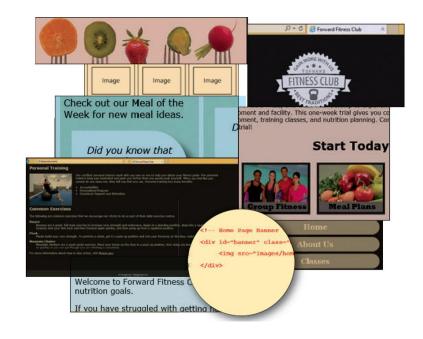

# Chapter Objectives

- 1. Explain when to use article, aside, and section elements
- 2. Define figure and figcaption elements
- 3. Redesign wireframes for tablet and desktop viewports
- 4. Explain and use the opacity property
- 5. Describe and use the text-shadow property

# Chapter Objectives

- 6. Add a banner image to a website
- 7. Insert and style a figure element
- 8. Insert and style a section element
- 9. Insert and style an article element
- 10.Insert and style an aside element
- 11.Create a three-column layout
- 12. Describe and use the overflow property

## **Topics**

- 1. Introduction
- Project Use HTML5 Structural Elements to Redesign a Website
- 3. Using HTML5 Semantic Elements
- 4. Redesigning the Home Page
- 5. Updating the About Us Page
- 6. Updating the Contact Us Page
- 7. Creating the Nutrition Page
- 8. Summary

# 3. Using HTML5 Semantic Elements

| Table 7–1 HTML5 Semantic Elements |                                                                                                    |
|-----------------------------------|----------------------------------------------------------------------------------------------------|
| Element                           | Description                                                                                                    |
| <article> </article>              | Indicates the start and end of an article area of a webpage. Contains content such as forum or blog posts.                                                                                                    |
| <aside> </aside>                  | Indicates the start and end of an aside area of a webpage. Contains information about nearby content and is typically displayed as a sidebar.                                                                                 |
| <details> </details>              | Indicates the start and end of a details area of a webpage. Contains additional information that the user can display or hide. Note that this element is not supported by all major browsers at the time of this publication. |
| <figure> </figure>                | Indicates the start and end of a figure area of a webpage. Contains pictures and images.                                                                                                    |
| <figcaption> </figcaption>        | Indicates the start and end of a figure caption area of a webpage.  Defines a caption for a figure element.                                                                                                    |
| <section> </section>              | Indicates the start and end of a section area of a webpage. Contains a specific grouping of content on a webpage.                                                                                                    |
| <summary> </summary>              | Indicates the start and end of a summary area of a webpage.  Contains a visible heading for the details element on a webpage.  Note that this element is not supported by all major browsers at the time of this publication. |
| <time> </time>                    | Indicates the start and end of a time area of a webpage. Contains a date/time on a webpage.                                                                                                    |

### 3.1 Article Element

- The article element is
  - a complete, self-contained composition in a document, page, application, or site
  - independently distributable or reusable, e.g. in syndication
- The start and end tags of article elements are <article> and </article>
- Content placed between these tags will appear on a webpage as part of the article element

### 3.1 Article Element

- Articles may be nested within other HTML elements, such as the main element, the section element, or other article elements
- Articles are commonly used to contain news articles, blog and forum posts, or comments

# 3.1 Article Element

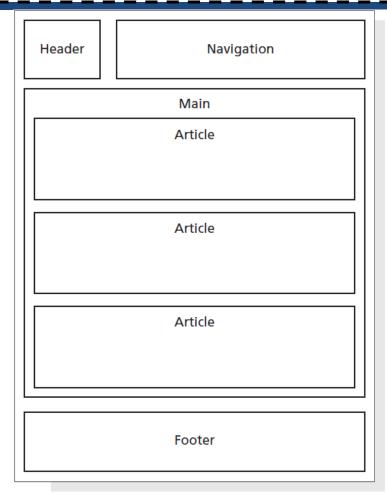

Figure 7-4

### 3.2 Aside Element

- The aside element is used as a <u>sidebar</u> that contains additional information about a particular item mentioned within another element
- For example, if an article on a webpage contains a recipe and a list of ingredients, one could include an aside element with more information about one of the key ingredients, such as its origin or where to purchase it
- It can be nested within article elements or within main or section elements

# 3.2 Aside Element

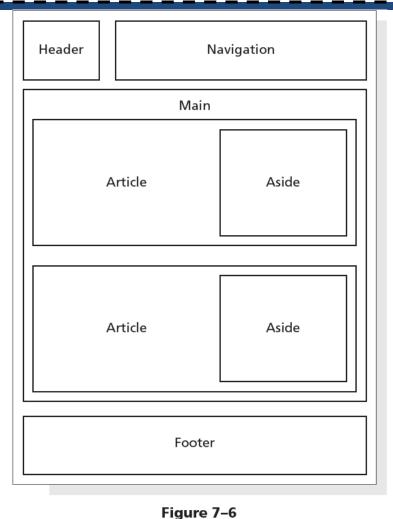

### 3.3 Section Element

- The section element is an element that
  - represents a generic section of a document or application
    - a section is a thematic grouping of content
    - the theme of each section should be identified as a child of the section element
  - is not a generic container element. A general rule is that the section element is appropriate only if the element's contents would be listed explicitly in the document's outline

### 3.3 Section Element

 The following is an example of a several section elements nested within an article element

```
<article>
  <h1>Tutorials: Cooking Basics</h1>
      Watch our tutorials to learn
      the basics of good cooking. 
<section>
  <h1>Tutorial 1</h1>
  Assembling basic kitchen tools.
</section>
</article>
```

# 3.3 Section Element

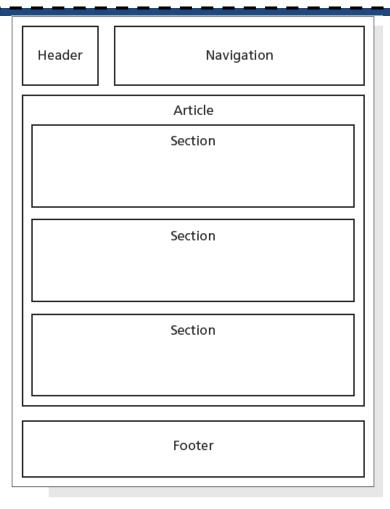

Figure 7-8

- The **figure element** is used to group content, such as illustrations, diagrams, and photos
- The figure element represents some flow content that is self-contained and is typically referenced as a single unit from the main flow of the document
- A figure element can contain one or more imgelements

- The figure element may contain an optional figure caption element, which is used to provide a caption for the figure element
- The start and end tags of the figure caption
   element are <figcaption> and </figcaption>

• The following is an example of the figure element and the figure caption element

```
<figure>
  <figcaption>New York City Highlights</figcaption>
  <img src="ny1.jpg" alt="Statue of Liberty">
       <img src="ny2.jpg" alt="Central Park">
       <img src="ny3.jpg" alt="New York at Night">
  </figure>
```

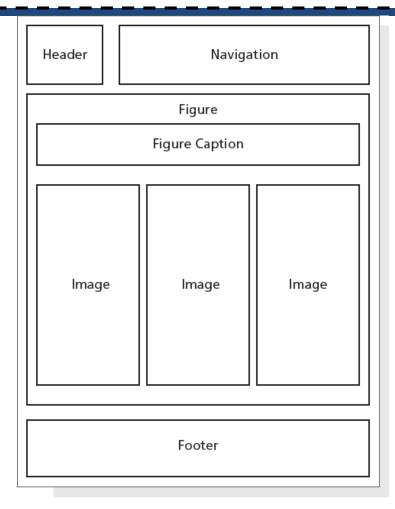

Figure 7-10

# 3.5 Website Layout

- A banner is a graphic that spans the width of a webpage and usually brands a website, often by displaying its name or an identifying image
- The CSS3 opacity property specifies the transparency of an element
- The text-shadow property applies a shadow to text
  - h-shadow value designates the horizontal position of the shadow
  - v-shadow value designates the vertical position of the shadow

# 3.5 Website Layout

 An example of a style rule that applies a text shadow to an element is shown below

```
h1 {
   text-shadow: 0.2em 0.1em #292933;
}
```

In this example, a text shadow with a horizontal position of 0.2em, a vertical position of 0.1em, and a dark gray color is applied to an h1 element

# 4. Redesigning the Home Page

#### Home page wireframe for tablet viewport Header Navigation **Banner Div** Main Div Div Figure **Image Image Image** Footer

Home page wireframe for desktop viewport Navigation Header **Banner Div** Main Div Div **Figure Image Image** Image Footer

Figure 7-15

Figure 7-14

#### 4.1 To Add a New div Element to the Home Page

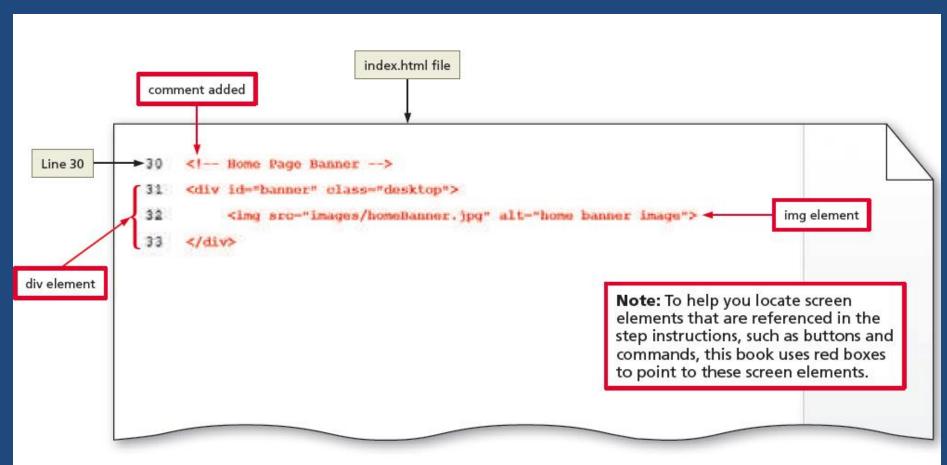

Figure 7-16

#### 4.1 To Add a New div Element to the Home Page

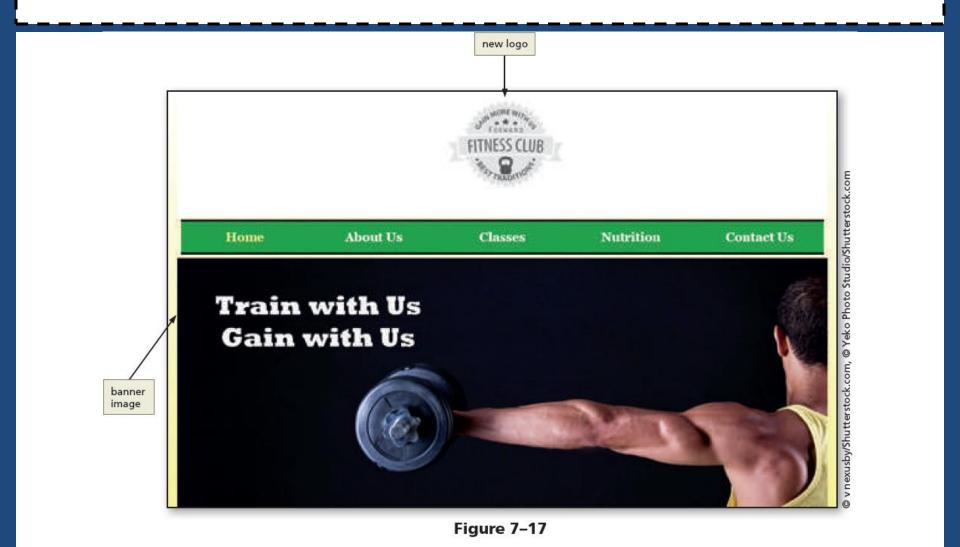

#### 4.2 To Add a figure Element to the Home Page

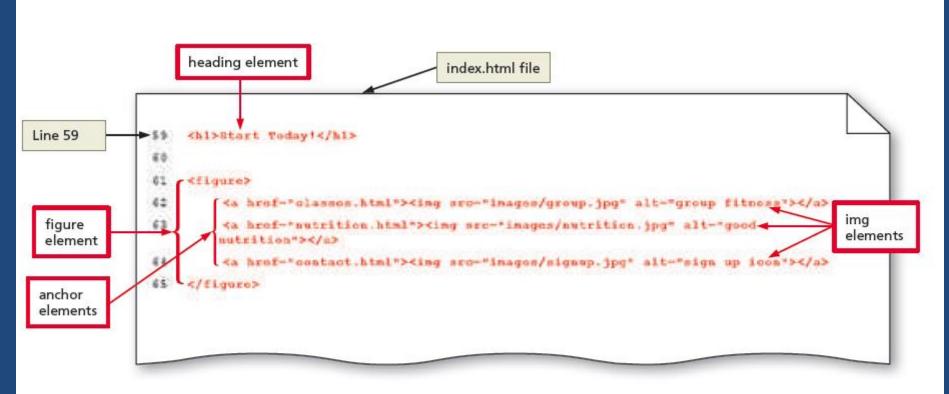

Figure 7-18

#### 4.2 To Add a figure Element to the Home Page

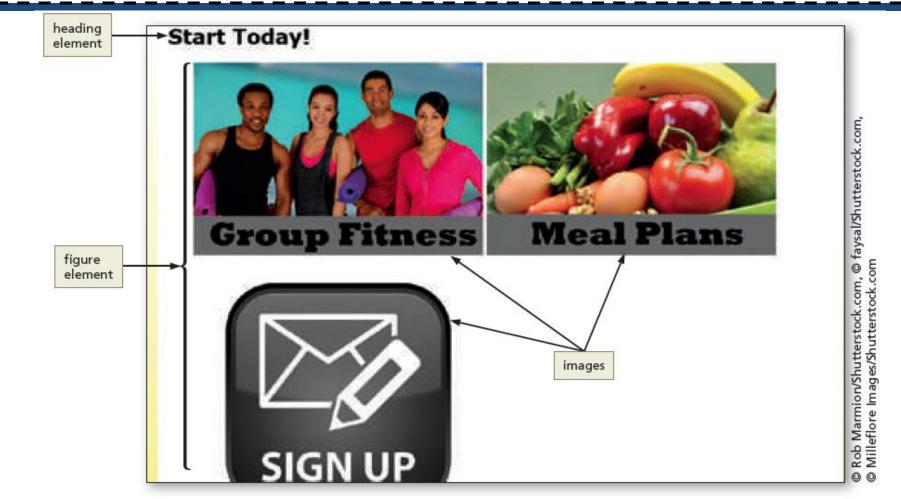

Figure 7-19

#### 4.3 To Add New Style Rules to the Tablet Viewport

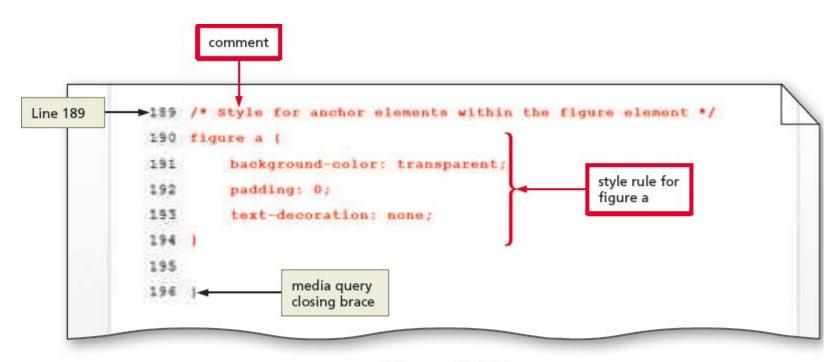

Figure 7-35

# Break

**Break** 

#### 5. To Add Section Elements to the About Us Page

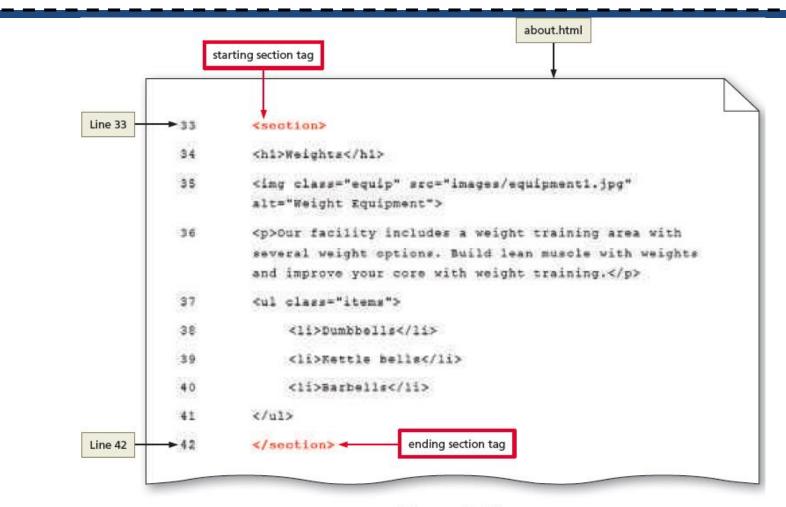

Figure 7-54

#### 5.1 To Style the About Us Page for a Tablet Viewport

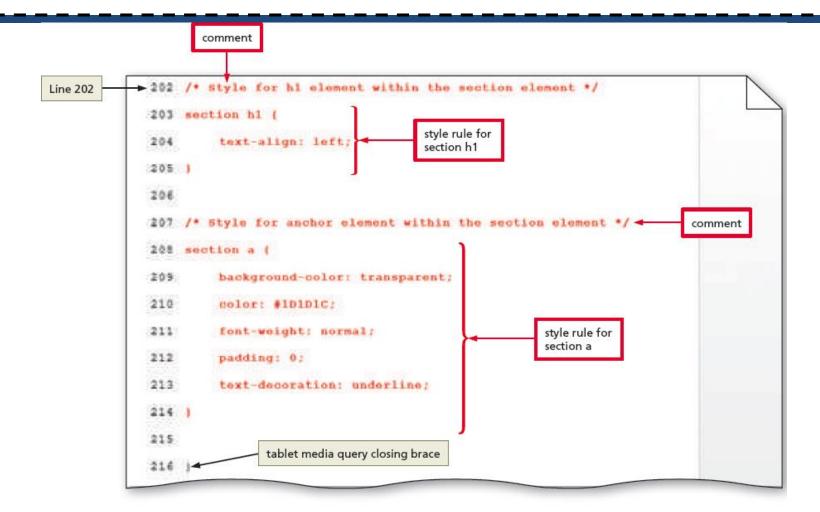

Figure 7-60

#### 5.1 To Style the About Us Page for a Tablet Viewport

#### **Personal Training**

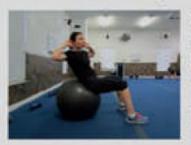

Cur certified personal trainers work with you one on one to help you obtain your fitness goals. Our personal trainers keep you motivated and push you farther than you would push yourself. When you feel like you cannot do one more rep, they tell you that you can. Personal training has many benefits.

- Accountability
- Personalized Program
- Consistent Support and Motivation

section style rules applied for tablet viewport

#### Common Exercises

The following are common exercises that we encourage our clients to do as part of their daily exercise routine.

#### Burpee

Burpees are a great, full body exercise to increase your strength and endurance. Begin in a standing position, drop into a squat and extend your hands forward, kick your feet back and then forward again quickly, and then jump up from a squatted position.

#### Plank

Planks build your core strength. To perform a plank, get in a push up position and rest your forearms on the floor. Hold the position as long as you can.

#### Mountain Climber

Mountain climbars are a good cardio exercise. Place your hands on the floor in a push up position, then bring one knee up to your chest and then switch as quickly as you can (as though you are climbing a mountain).

For more information about how to stay active, visit fitness, gov.

Figure 7-61

link formatting is modified

Minnick

of Jessica

courtesy

Photo

# 7. Creating the Nutrition Page

#### Nutrition page wireframe for tablet viewport

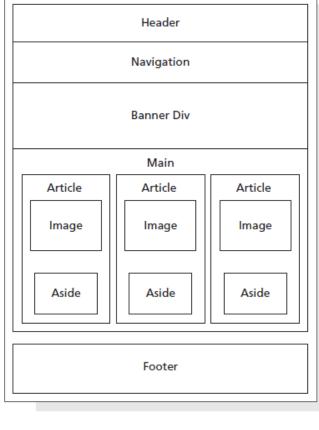

Figure 7-70

#### Nutrition page wireframe for desktop viewport

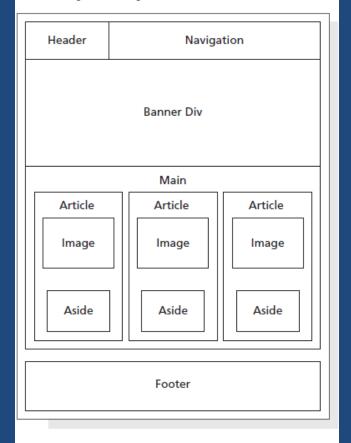

Figure 7-71

# 7. Creating the Nutrition Page

 Overflow property – It is used to specify how to manage content when it "spills over" into another element

# 7.1 To Create the Nutrition Page

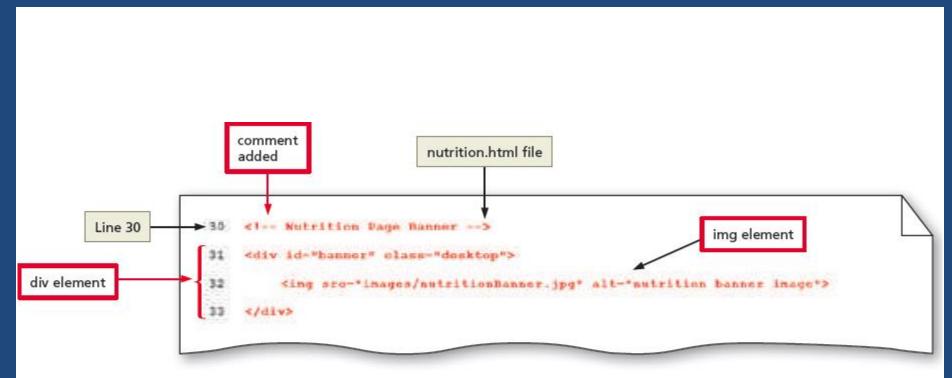

Figure 7-72

#### 7.2 To Add article & aside Elements to the Nutrition Page

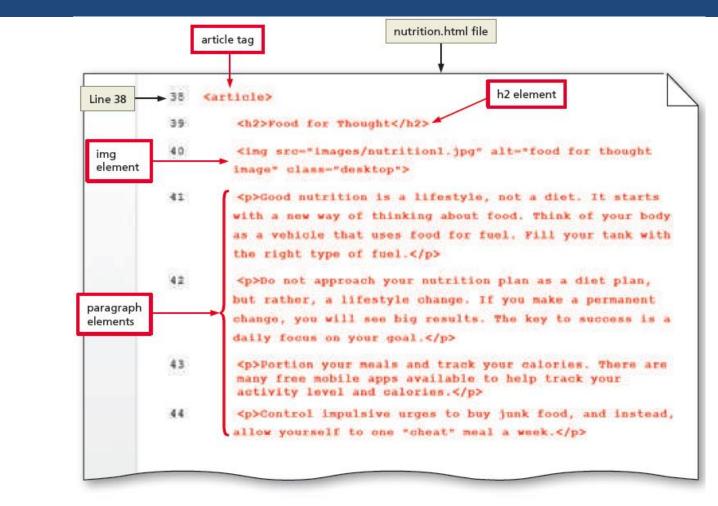

Figure 7-73

#### 7.2 To Add article & aside Elements to the Nutrition Page

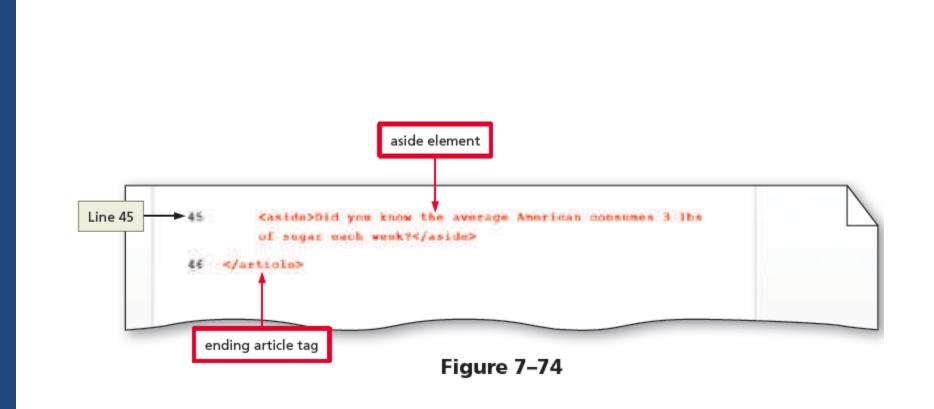

#### 7.2 To Add article & aside Elements to the Nutrition Page

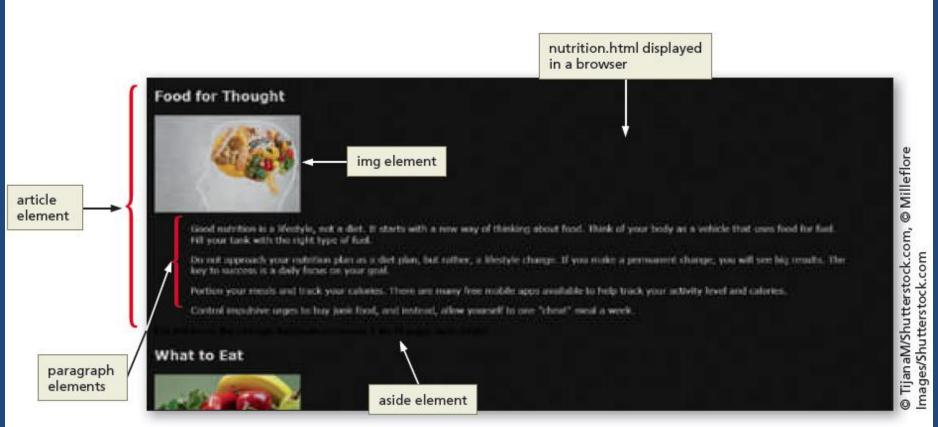

Figure 7-79

# 7.3 To Create a Three-Column Layout for the Nutrition Page in a Tablet Viewport

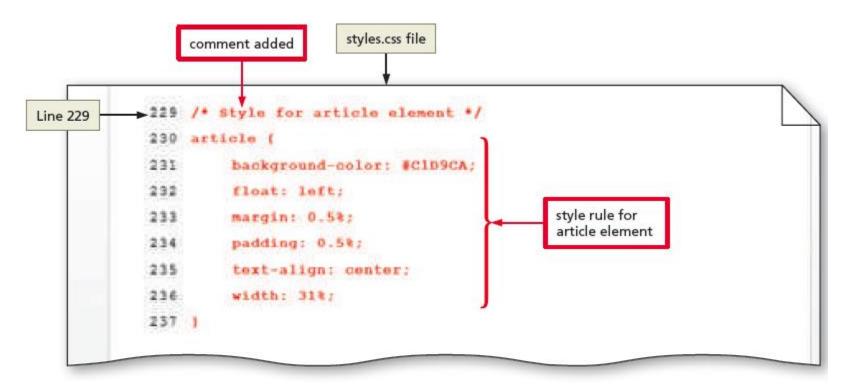

Figure 7-82

# 7.3 To Create a Three-Column Layout for the Nutrition Page in a Tablet Viewport

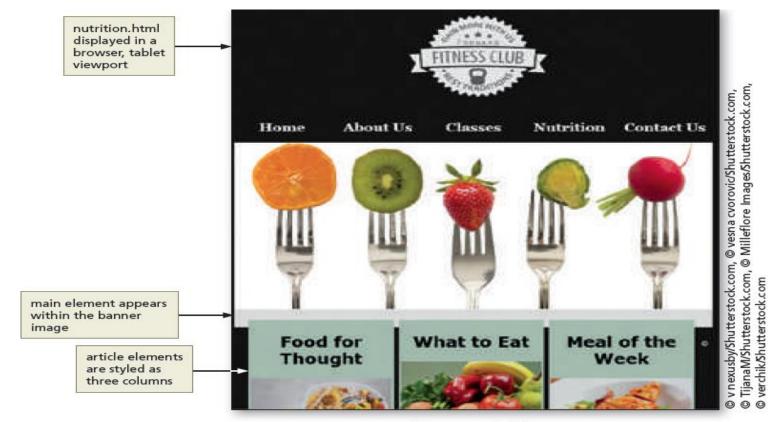

Figure 7-83

# 7.4 To Apply the Overflow Property to the main Element Style Rule

- The main element is not in the correct area in Figure 7–83
- The float property used within the article style rule displaces the main element to the banner image area
- To correct this issue, apply an overflow property with a value of auto to the main style rule contained within the tablet media query
  - Use overflow: auto; to add a property and value

# 7.4 To Apply the Overflow Property to the main Element Style Rule

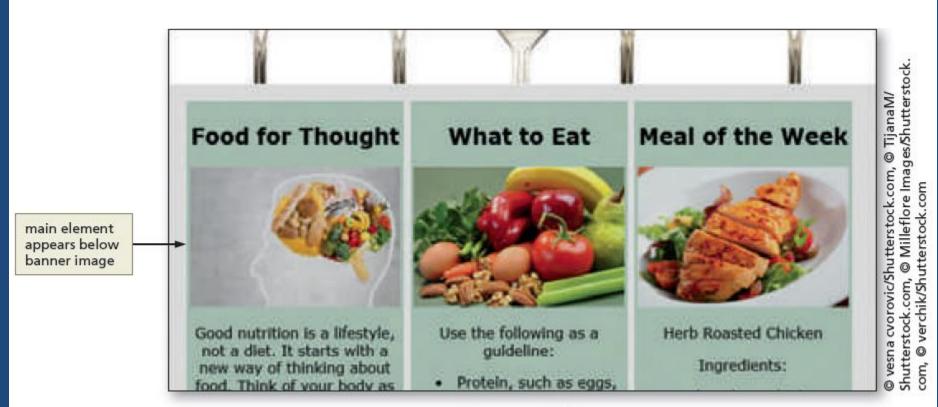

Figure 7-84

# 7.5 To Style the article Element for the Nutrition Page

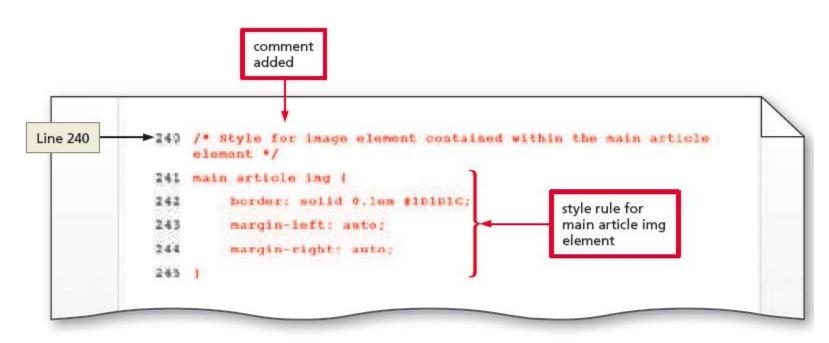

Figure 7-85

# 7.5 To Style the aside Element for the Nutrition Page

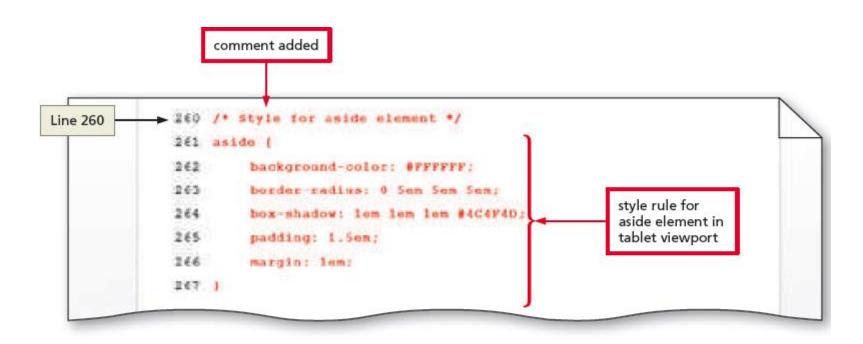

Figure 7-89

# 7.5 To Style the aside Element for the Nutrition Page

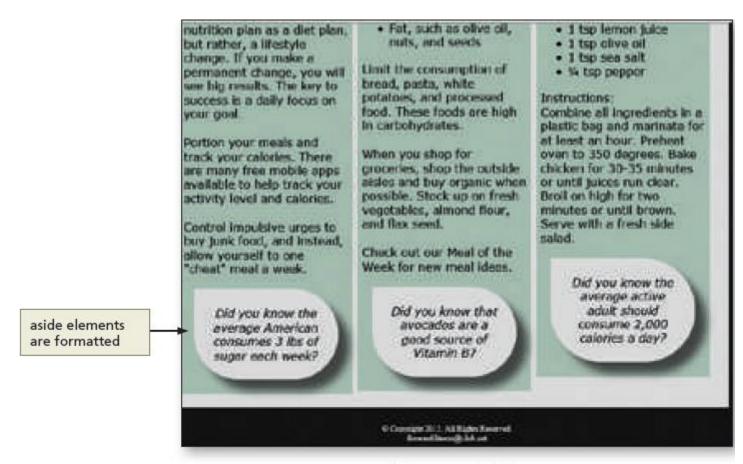

Figure 7-90

# HTML5 & CSS3 8th Edition

Chapter 7 Complete

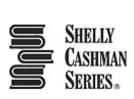

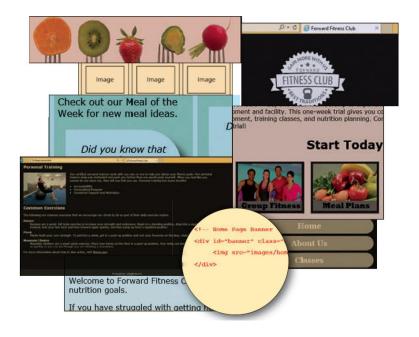